## AutoCAD 2018 for the Interior Designer

AutoCAD for Mac and PC

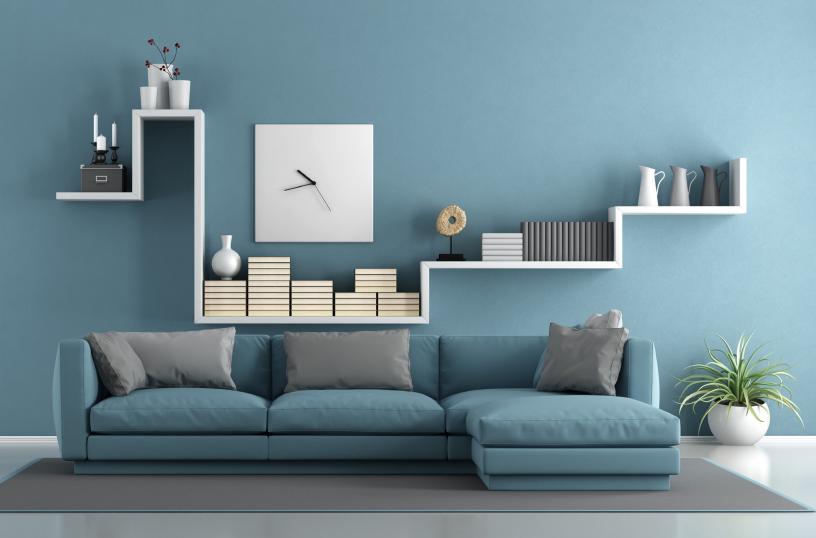

## Visit the following websites to learn more about this book:

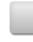

amazon.com

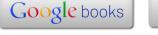

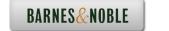

## **Table of Contents**

| Chapter 1 | Getting Comfortable with AutoCAD               |      |
|-----------|------------------------------------------------|------|
|           | Introduction to AutoCAD                        | 1-2  |
|           | Hand Drawing vs. AutoCAD                       | 1-3  |
|           | Clarification and Ground Rules                 | 1-3  |
|           | The AutoCAD Screen                             | 1-5  |
|           | AutoCAD on the Mac                             | 1-7  |
|           | Status Bar icons                               | 1-7  |
|           | Toolbars                                       | 1-8  |
|           | Toolbars on Mac                                | 1-8  |
|           | Command Line                                   | 1-8  |
|           | Options – Screen Color & Right-Click           | 1-10 |
|           | Customizing Screen Background Color            | 1-10 |
|           | Customizing Screen Background Color for Mac    | 1-11 |
|           | Customizing Right-Click                        | 1-13 |
|           | Customizing Right-Click for Mac                | 1-15 |
|           | Navigation Controls:                           |      |
|           | UCS Icon, Navigation Bar, and View Cube        | 1-15 |
|           | Navigation Controls on the Mac                 | 1-16 |
|           | AutoCAD Help                                   | 1-16 |
|           | Opening & Saving Drawings                      | 1-16 |
|           | Using the Pull-Down Menu                       | 1-17 |
|           | Selecting New                                  | 1-18 |
|           | Selecting Open                                 | 1-19 |
|           | Selecting Close                                | 1-20 |
|           | Selecting Save                                 | 1-21 |
|           | Selecting Save As                              | 1-21 |
|           | File types                                     | 1-21 |
|           | Look in:/Save in: and Favorites/Where: for Mac | 1-21 |
|           | Summary                                        | 1-23 |
|           | Review Questions                               | 1-23 |
| Chapter 2 | Setting-up and Intro to AutoCAD                |      |
|           | Units                                          | 2-2  |
|           | Three Easy Commands to Help Get You Started    | 2-5  |
|           | Line                                           | 2-5  |
|           | Circle                                         | 2-7  |
|           | Erase                                          | 2-8  |
|           | Methods of Selecting Objects                   | 2-9  |
|           | Selection Window (LEFT to RIGHT)               | 2-10 |
|           | Crossing Window (RIGHT to LEFT)                | 2-10 |
|           | Removing Objects from the Selection Set        | 2-11 |

|           | Grips                                                    | 2-11 |
|-----------|----------------------------------------------------------|------|
|           | Zoom & Pan                                               | 2-12 |
|           | Zoom and Pan Using the Wheel Mouse                       | 2-12 |
|           | Typing the Zoom Command                                  | 2-13 |
|           | Summary                                                  | 2-14 |
|           | Review Questions                                         | 2-14 |
|           | Exercises                                                | 2-15 |
| Chapter 3 | Commands – Set 1: Drawing Construction - Getting Started |      |
|           | Rectangle                                                | 3-2  |
|           | Explode                                                  | 3-5  |
|           | Offset                                                   | 3-7  |
|           | Construction Line                                        | 3-9  |
|           | Construction Line Options                                | 3-10 |
|           | Horizontal and Vertical Construction Lines               | 3-10 |
|           | Angled Construction Lines                                | 3-11 |
|           | Offset Option                                            | 3-11 |
|           | Changing Object Limits                                   | 3-14 |
|           | Trim                                                     | 3-14 |
|           | Extend                                                   | 3-19 |
|           | Lengthen                                                 | 3-21 |
|           | Object Snap – OSNAP                                      | 3-23 |
|           | OSNAP icon                                               | 3-24 |
|           | Using the OSNAP Feature                                  | 3-25 |
|           | Object Snaps – Override                                  | 3-27 |
|           | Object Snap Command Alias                                | 3-27 |
|           | Summary                                                  | 3-31 |
|           | Review Questions                                         | 3-31 |
|           | Exercises                                                | 3-32 |
| Chapter 4 | Hotel Suite Project – Tutorial 1                         |      |
|           | Hotel Suite Project                                      | 4-2  |
|           | Create the basic shell of the suite                      | 4-5  |
| Chapter 5 | Commands – Set 2: Working with Your Drawing              |      |
|           | Getting Information from Your Drawing                    | 5-2  |
|           | Measure                                                  | 5-2  |
|           | Distance                                                 | 5-3  |
|           | Radius                                                   | 5-5  |
|           | Angle                                                    | 5-6  |
|           | List                                                     | 5-9  |
|           | Fillet – Creating Round or Sharp Corners                 | 5-10 |
|           | Setting the Fillet Radius                                | 5-11 |
|           | Trim Option                                              | 5-11 |
|           | Selecting Objects to Fillet                              | 5-11 |

|           | Importance of Pick Location                            | 5-12                |
|-----------|--------------------------------------------------------|---------------------|
|           | Chamfer – Creating Beveled Edges                       | 5-15                |
|           | Setting the Chamfer Distance                           | 5-15                |
|           | Manipulating Existing Objects                          | 5-17                |
|           | Move                                                   | 5-18                |
|           | Copy                                                   | 5-19                |
|           | Rotate                                                 | 5-20                |
|           | Mirror                                                 | 5-22                |
|           | Array Commands                                         | 5-24                |
|           | Rectangular Array                                      | 5-24                |
|           | Count Option                                           | 5-26                |
|           | Spacing Option                                         | 5-26                |
|           | Polar Array                                            | 5-30                |
|           | Summary                                                | 5-35                |
|           | Review Questions                                       | 5-35                |
|           | Exercises                                              | 5-36                |
| Chapter 6 | Hotel Suite Project – Tutorial 2                       |                     |
|           | Create the Bathroom Walls                              | 6-3                 |
|           | Create the Closet Walls                                | 6-13                |
|           | Create the Doors and Windows                           | 6-20                |
| Chapter 7 | Commands – Set 3: Laying-out Your Drawing for Printing |                     |
|           | Model Space & Paper Space                              | 7-2                 |
|           | Model Space                                            | 7-2                 |
|           | Paper Space                                            | 7-3                 |
|           | Viewports                                              | 7-3                 |
|           | Viewports Tool                                         | 7-4                 |
|           | Re-Sizing a Viewport                                   | 7-7                 |
|           | Access Model Space while in a Layout                   | 7-7                 |
|           | Create and Modify Model Space Objects in a Layout      | 7-8                 |
|           | Adjust the Position and Scale of                       |                     |
|           | Model Space Objects in a Viewport                      | 7-8                 |
|           | Lock the Scale of Layout Viewports                     | 7-9                 |
|           | Plotting from Paper Space                              | 7-10                |
|           | Page Setup Manager                                     | 7-10                |
|           | Plotting/Printing Your Drawing                         | 7-15                |
|           | Model & Layout Tabs                                    | 7-15                |
|           | Renaming a Layout                                      | 7-16                |
|           | Renaming Layouts for Mac                               | 7-16                |
|           | Adding a Layout                                        | 7-17                |
|           | Add Layout from Tampleto                               | 7-19                |
|           | Add Layout from Template for Mag                       | 7-20<br>7-22        |
|           | Add Layout from Template for Mac                       | 7-22<br>7-23        |
|           | Deleting Layouts Summary                               | 7-23<br>7-25        |
|           | Dullillary                                             | , <del>-</del> /. 1 |

|            | Review Questions<br>Exercises                                                                                                    | 7-25<br>7-26                                                                                                    |
|------------|----------------------------------------------------------------------------------------------------|----------------------------------------------------------------------------------------------------|
| Chapter 8  | Hotel Suite Project – Tutorial 3                                                                                                    |                                                                                                    |
|            | Create a Layout for Plotting Create a Drawing Format Create a Template Drawing                                                                                                    | 8-3<br>8-9<br>8-11                                                                                                    |
| Chapter 9  | Commands – Set 4: Re-Using Objects and Getting Organized                                                                                                    |                                                                                                    |
|            | Blocks – Treating Multiple Objects as One Making Blocks Inserting Blocks Design Center Using Design Center Bring Blocks into Your Drawing Bring Styles, etc. into Your Drawing Content Palette for Mac Manage Libraries: Adding Content Bring Blocks into the Drawing on Mac  Xrefs Attaching a drawing as a Reference Clipping the visible area of a Reference Editing a Reference External Reference Manager – Detach and Reload  Layers  Layer Properties Manager Creating a New Layer Visibility of Layers Assigning a Color to the Layer Assigning a Linetype to the Layer Linetype Scale Current Layer  Properties Changing Object Properties Lineweight Summary | 9-2<br>9-2<br>9-5<br>9-7<br>9-9<br>9-9<br>9-10<br>9-10<br>9-12<br>9-13<br>9-13<br>9-15<br>9-17<br>9-19<br>9-20<br>9-21<br>9-22<br>9-23<br>9-24<br>9-25<br>9-27<br>9-28<br>9-30<br>9-30<br>9-32<br>9-35 |
|            | Review Questions Exercises                                                                                                    | 9-35<br>9-36                                                                                                    |
| Chapter 10 | Hotel Suite Project – Tutorial 4                                                                                                    | 7-30                                                                                                    |
|            | Placing Furniture/Fixtures on the Floor Plan Adding the Blocks to the Drawing Create Content Library for Mac Adding Blocks to the Bedroom Adding Blocks to the Bathroom                                                                                                    | 10-3<br>10-8<br>10-8<br>10-10<br>10-14                                                                                                    |

|            | Adding Blocks to the Living Room                 | 10-16 |
|------------|--------------------------------------------------|-------|
|            | Creating Layers                                  | 10-19 |
|            | Adding Layers to the Template                    | 10-25 |
|            | ridding Edyers to the Template                   | 10 20 |
| Chapter 11 | Commands – Set 5: Annotating Your Drawing        |       |
|            | Text                                             | 11-2  |
|            | Text Style                                       | 11-2  |
|            | Multiline Text                                   | 11-5  |
|            | Single Line Text                                 | 11-6  |
|            | Editing Text                                     | 11-7  |
|            | Relocating Text                                  | 11-8  |
|            | Special Characters                               | 11-8  |
|            | Scaling Text                                     | 11-9  |
|            | Dimensions                                       | 11-10 |
|            | Dimension Style                                  | 11-10 |
|            | Using Dimensions                                 | 11-18 |
|            | Linear Dimension                                 | 11-18 |
|            | Aligned Dimension                                | 11-19 |
|            | Radius Dimension                                 | 11-20 |
|            | Angular Dimension                                | 11-21 |
|            | Diameter Dimension                               | 11-22 |
|            | Modifying Existing Dimensions                    | 11-25 |
|            | Multileader                                      | 11-25 |
|            | Multileader Style                                | 11-25 |
|            | Inserting a Multileader on Your Drawing          | 11-30 |
|            | Summary                                          | 11-32 |
|            | Review Questions                                 | 11-32 |
|            | Exercises                                        | 11-33 |
| Chapter 12 | Hotel Suite Project – Tutorial 5                 |       |
| _          | Create an Elevation View                         | 12-3  |
|            | Adding the Blocks to the Drawing                 | 12-5  |
|            | Adding Blocks to the Bedroom Elevation           | 12-5  |
|            | Layout the Drawing                               | 12-14 |
|            | Annotating the Drawing                           | 12-19 |
|            | Creating a View Symbol Block                     | 12-20 |
|            | Add a Block and Text, Dimension, and             | 12 20 |
|            | Multileader Styles to Template                   | 12-24 |
|            | J I                                              |       |
| Chapter 13 | Commands – Set 6: Creating and Editing Schedules |       |
|            | Tables – Creating a Schedule                     | 13-2  |
|            | Creating a Table Style                           | 13-2  |
|            | Table Title                                      | 13-4  |
|            | Table Header                                     | 13-5  |
|            | Table Data                                       | 13-6  |

|            | Inserting Tables on the Drawing                   | 13-7  |
|------------|---------------------------------------------------|-------|
|            | Editing an Existing Table                         | 13-9  |
|            | Summary                                           | 13-12 |
|            | Review Questions                                  | 13-12 |
|            | Exercises                                         | 13-13 |
| Chapter 14 | Commands – Set 7: Creating Curves and Rendering   |       |
|            | Arc                                               | 14-2  |
|            | Ellipse                                           | 14-5  |
|            | Polyline                                          | 14-7  |
|            | Spline                                            | 14-10 |
|            | Hatch                                             | 14-14 |
|            | Section Views                                     | 14-19 |
|            | Rendering                                         | 14-20 |
|            | Gradient Hatch                                    | 14-20 |
|            | Summary                                           | 14-25 |
|            | Review Questions                                  | 14-25 |
|            | Exercises                                         | 14-26 |
| Chapter 15 | Miscellaneous – Techniques, Commands, and Options |       |
|            | Helpful Hints                                     | 15-2  |
|            | Finding the Center of a Rectangle                 | 15-3  |
|            | Divide                                            | 15-4  |
|            | Break & Break at Point                            | 15-6  |
|            | Polygon                                           | 15-7  |
|            | Stretch                                           | 15-8  |
|            | Scale                                             | 15-11 |
|            | Reference Option                                  | 15-12 |
|            | Cut (or Copy)/Paste – Using the Clipboard         | 15-13 |
|            | Changing Objects from Model Space to Paper Space  | 15-13 |
|            | Tracing Pictures                                  | 15-14 |
|            | Circle Options                                    | 15-19 |
|            | Define the Circle with 3 points                   | 15-19 |
|            | Define the Circle with 2 points                   | 15-20 |
|            | Tan Tan Radius                                    | 15-21 |
|            | Rectangle Options                                 | 15-21 |
|            | Chamfered Corner Rectangle                        | 15-22 |
|            | Filleted Corner Rectangle                         | 15-22 |
|            | Offset Options                                    | 15-22 |
|            | AutoCAD Calculates Distance                       | 15-22 |
|            | Through Option                                    | 15-23 |
|            | Trim/Extend Options                               | 15-23 |
|            | Edge                                              | 15-23 |
|            | Drafting Settings                                 | 15-24 |
|            | Snap and Grid                                     | 15-25 |

|                                | Table of Contents |
|--------------------------------|-------------------|
|                                |                   |
|                                |                   |
| Ortho and Polar                | 15-25             |
| Customize User Interface - PC  | 15-26             |
| Customize User Interface - Mac | 15-31             |

## Index